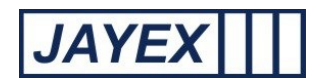

## Manage - Waiting Area (variable name)

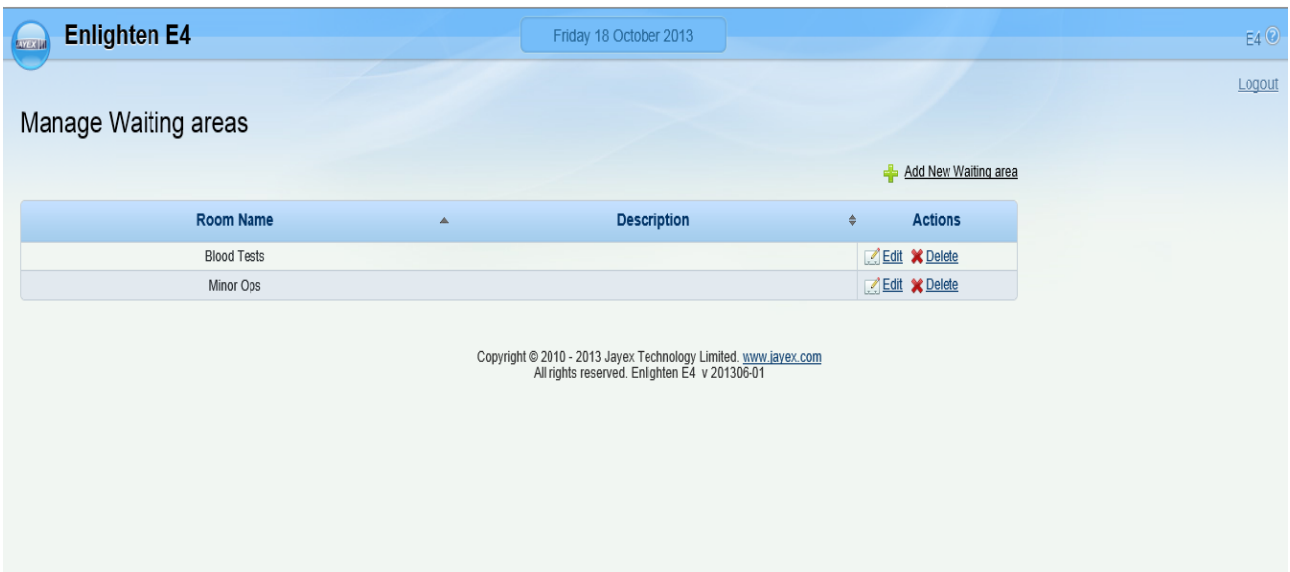

Add New Waiting Area (variable)

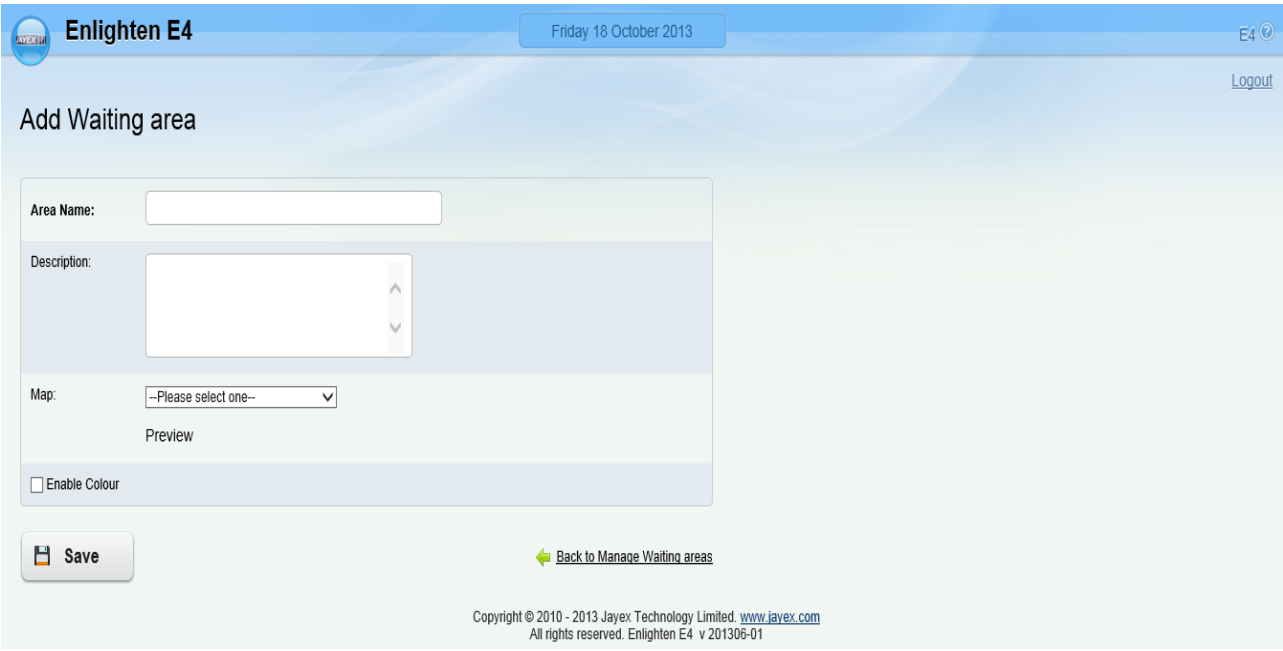

Note: *bold* fields are mandatory, *normal* fields are optional.

- o Area Name enter a name for the new Waiting Area (variable name).
- o Description enter a Description for the new Waiting Area (variable name).
- o Map select an Image (as defined in *Manage* <sup>→</sup>*Images* as a way-finding image) to be associated with this Waiting Area (variable name). The image will then be offered to clients at the Touch screen after Selecting in.

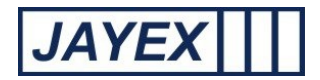

o Save – When done click Save or click the browser's *Back* button to cancel.

- Room Name a single headed arrow shows that the Waiting Area (variable name) is sorted in ascending or descending order of this field. Click to sort.
- Description a single headed arrow shows that the Waiting Area (variable name) is sorted in ascending or descending order of this field.